# Модуль Ke-GSM

# Руководство пользователя

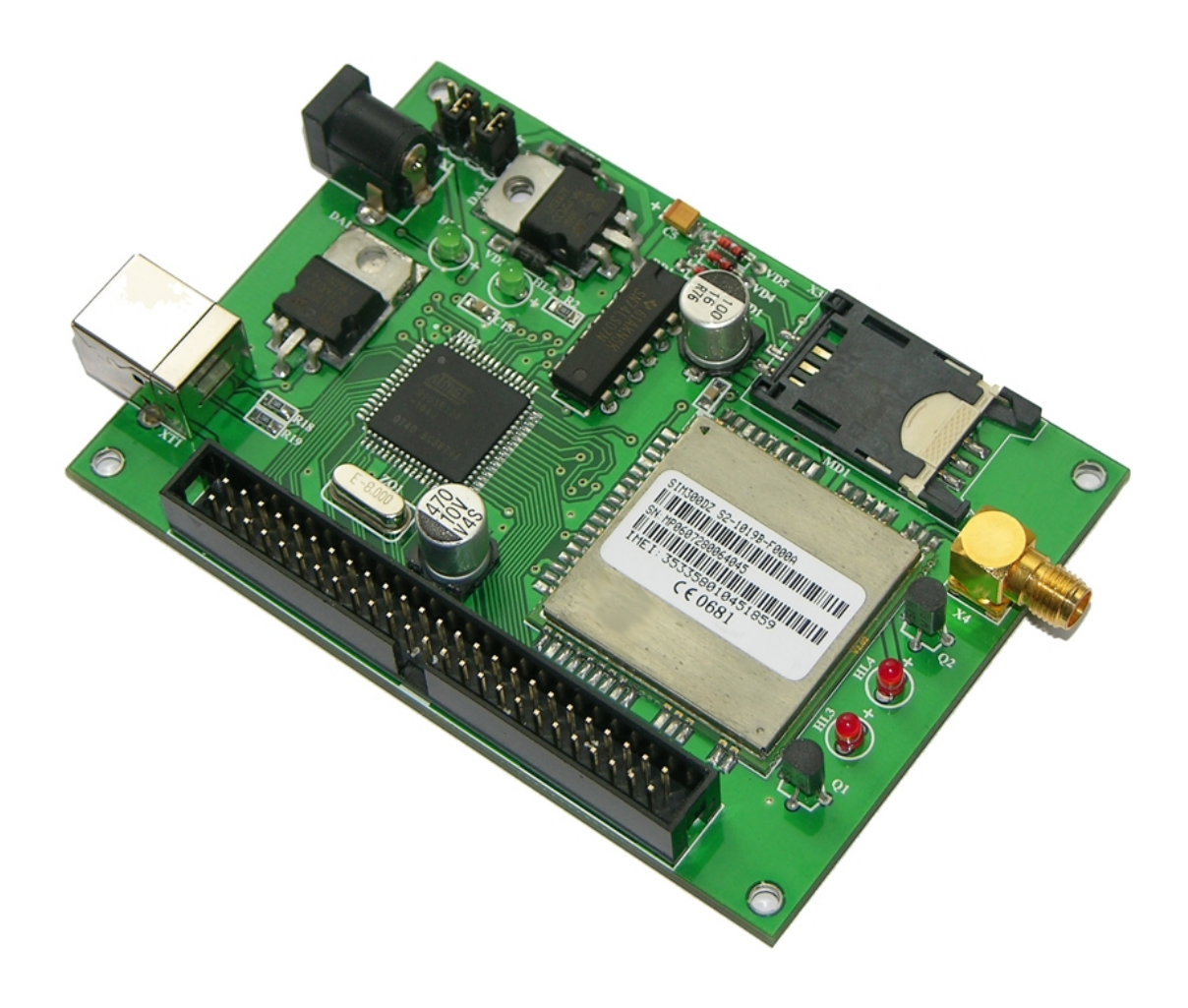

# Версия документа 2.01

21 сентября 2010

## **История документа:**

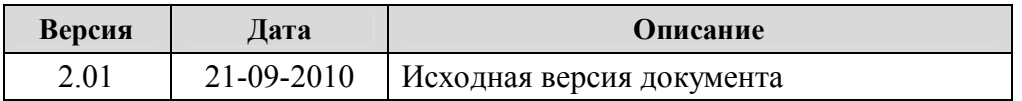

 $\_$  , and the contribution of the contribution of the contribution of the contribution of  $\mathcal{L}_\mathcal{A}$ 

# Содержание

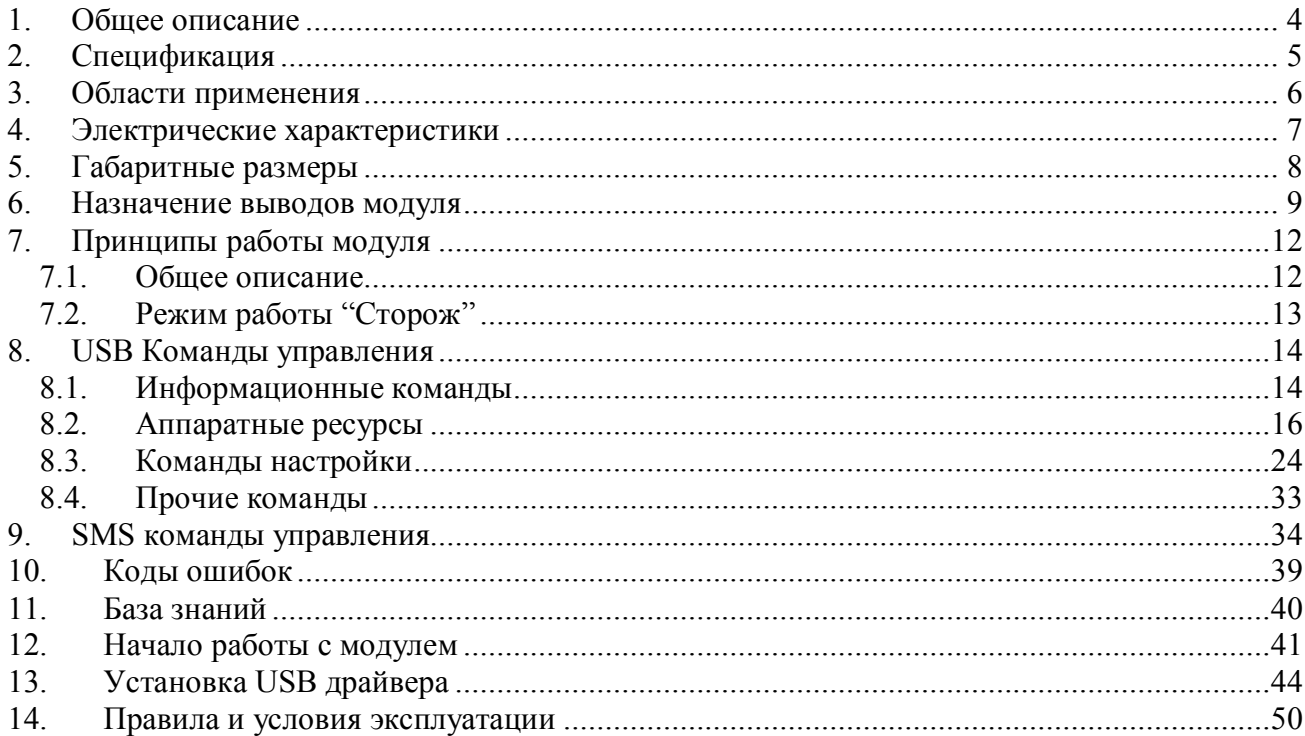

### <span id="page-3-0"></span>1. Общее описание

Ke-GSM - автономный модуль, который позволяет осуществлять удаленное управление своими аппаратными ресурсами (линии ввода/вывода, датчики температуры, каналы АЦП, счетчики импульсов) через GSM канал. Ке-GSM представляет из себя ОЕМ плату с установленным микропроцессором и GSM модемом. Последний позволяет удаленно взаимодействовать с Ke-GSM посредством SMS сообщений.

Для работы модуля не нужен компьютер. Достаточно один раз настроить его, подав набор необходимых текстовых команд через USB порт модуля, и подать питание. Всю дальнейшую работу модуль будет выполнять автоматически. После страта, модуль ожидает поступления SMS сообщений с командами.

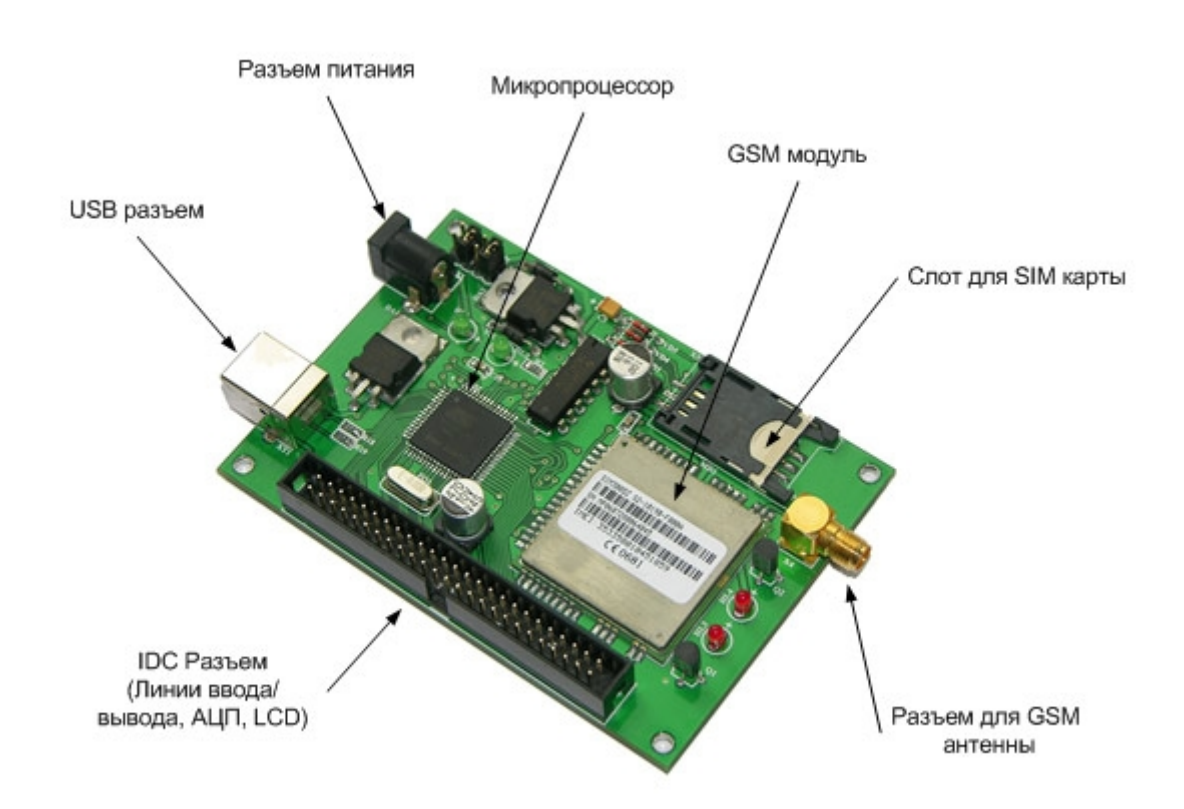

Модуль имеет богатую аппаратную периферию, а именно:

- 11 выходных дискретных линий
- 12 входных дискретных линий
- 2 10-ти разрядных АЦП
- 2 входа для подключения внешних датчиков температуры
- 2 счетчика импульсов

Всеми этими аппаратными ресурсами можно удаленно управлять путем отправки SMS сообщений.

### <span id="page-4-0"></span>2. Спецификация

#### Обшие:

- модуль с установленным GSM модемом  $\bullet$
- работает в автономном режиме
- не требует дополнительных схемных элементов, сразу готов к работе
- удобный форм-фактор в виде OEM платы с IDC-50 колодкой, разъемами питания и  $\blacksquare$ порта USB (тип B)
- установленные на плату слот для SIM карты и разъем для внешней GSM антенны
- возможность обновления прошивки через порт USB
- интерфейс для подключения информационных светодиодов (выводится статус питания системы, состояния GSM модема, сигнала ошибки и информационной активности по GSM каналу)
- режим работы "Сторож": автоматическое оповещение через SMS в случае изменения состояния аппаратных датчиков
- каждый модуль имеет уникальный серийный номер
- габаритные размеры:  $100 \times 70$  мм
- питание:  $8 13$  B, постоянное
- разъем для GSM антенны: SMA (папа)

#### Аппаратные ресурсы:

- 12 выходных дискретных линий
- 11 входных дискретных линий
- 210-ти разрядных АЦП. Диапазон напряжения аналогового сигнала:  $0 5B$
- 2 входа для подключения внешних датчиков температуры
- 2 счетчика импульсов, 16-ти разрядных

#### Возможности управления:

- удаленное управление с помощью SMS  $\bullet$
- набор готовых текстовых команд управления через SMS
- возможность конфигурации и управления через порт USB
- набор готовых текстовых команд управления/настройки для USB высокого уровня (KE - команды)
- USB определяется ОС Windows/Linux как виртуальный СОМ порт
- USB поддержка ОС Windows 2000, 2003, XP, Vista, 7, ОС Linux

#### Области применения:

- системы "Умный дом"
- системы охраны
- системы удаленного мониторинга
- системы удаленного управления

### <span id="page-5-0"></span>3. Области применения

Молуль Ke-GSM имеет множество практических применений благодаря богатой аппаратной периферии и наличию возможности удаленного управления. К таковым можно отнести:

- системы "Умный дом"
- системы охраны
- системы удаленного мониторинга
- системы удаленного управления

Сконфигурированный и настроенный модуль можно установить на удаленном объекте (например, в дачном доме). Подключение к компьютеру не требуется, модуль полностью автономен и начинает автоматически работать сразу после подачи питания. Необходим только источник питания. В любой момент времени мы можем включить/выключить какоелибо оборудование, управляемое через выходные линии модуля посредством отправки SMS сообщения. Например, это может быть механизм открытия дверей или включатель освещения в помещении. Запросив значение температурного датчика, можно включить/отключить обогрев помещения.

На основе модуля Ke-GSM можно довольно легко и быстро реализовать охранную систему с функцией автоматического оповещения по GSM каналу. У модуля имеется система автоматической обработки событий (режим "Сторож"). В случае изменения значений на входных портах модуля, превышения порогового значения температуры, напряжения на АЦП или значения счетчика импульсов незамедлительно производится отправка SMS сообщения на заданный номер в автоматическом режиме. К входным портам могут быть подключены различные охранные датчики, например, в простейшем случае размыкающий/замыкающий механизм.

# <span id="page-6-0"></span>**4. Электрические характеристики**

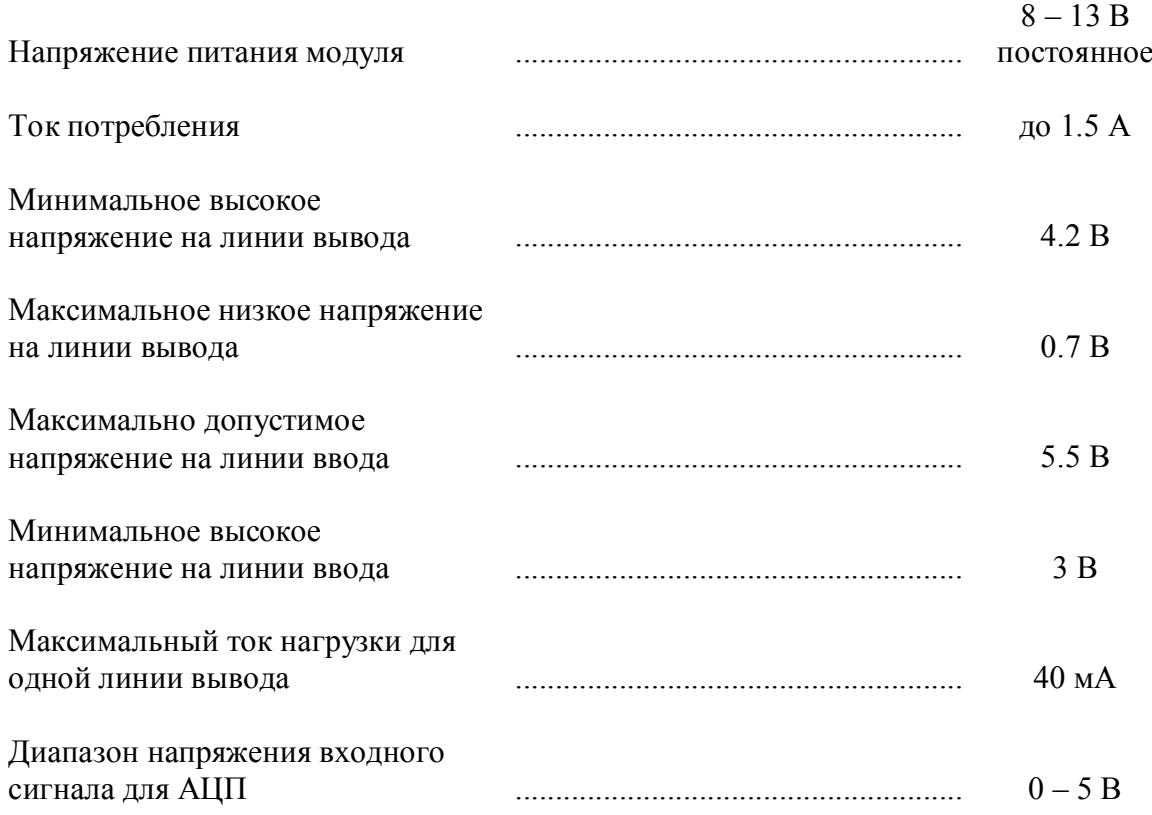

 $\_$  , and the contribution of the contribution of the contribution of the contribution of  $\mathcal{L}_\mathcal{A}$ 

## <span id="page-7-0"></span>**5. Габаритные размеры**

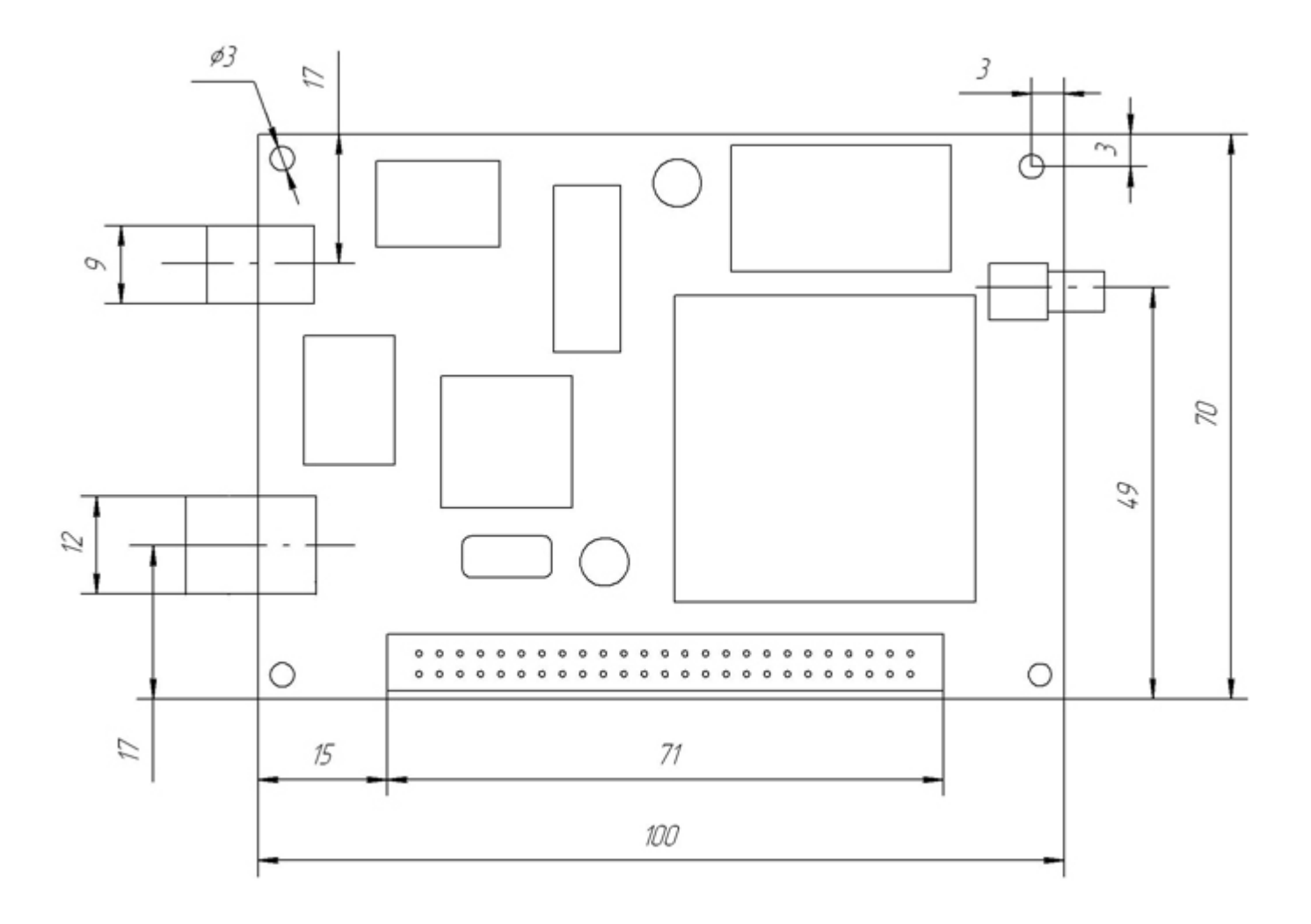

 $\_$  , and the contribution of the contribution of the contribution of the contribution of  $\mathcal{L}_\mathcal{A}$ 

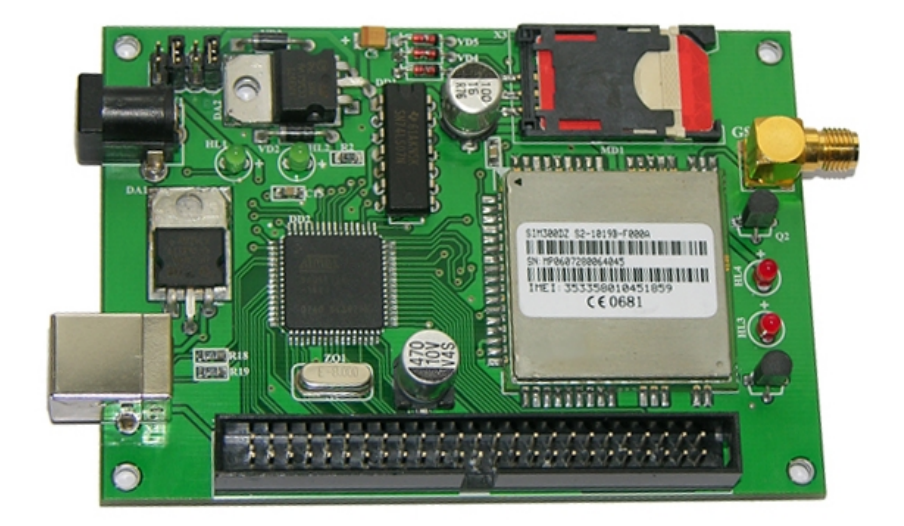

### <span id="page-8-0"></span>6. Назначение выводов модуля

Все аппаратные ресурсы модуля доступны на выводах IDC-50 разъема, установленного на плате. Нумерация выводов разъема IDC-50, совпадает с представленной нумерацией выводов шлейфа RC50, вставляемого в разъем (см. рис. 6.1 и 6.2). Описание и условные обозначения выводов представлены в таблице 6.1.

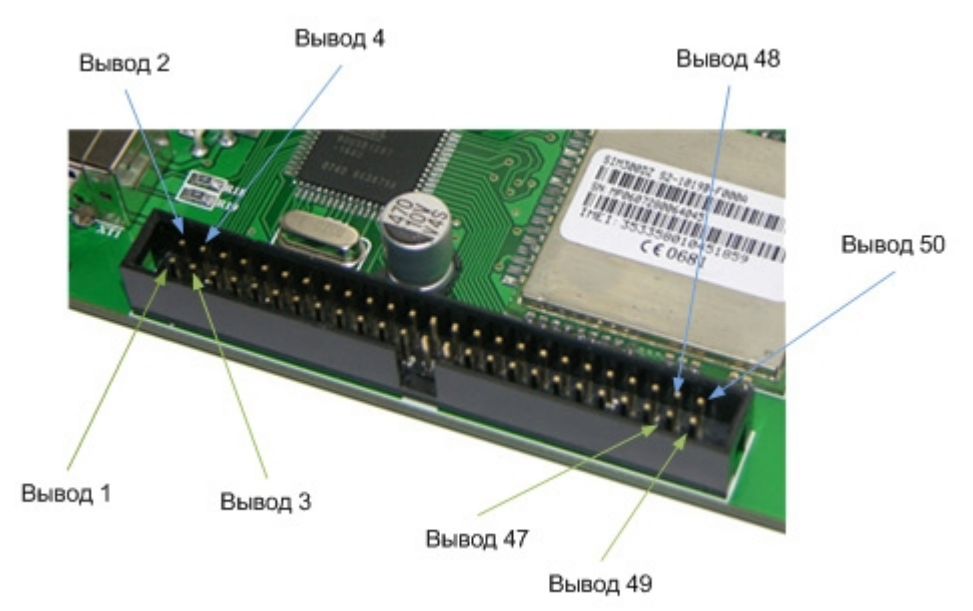

Рис. 6.1. Нумерация и расположение выводов разъема IDC50 на плате

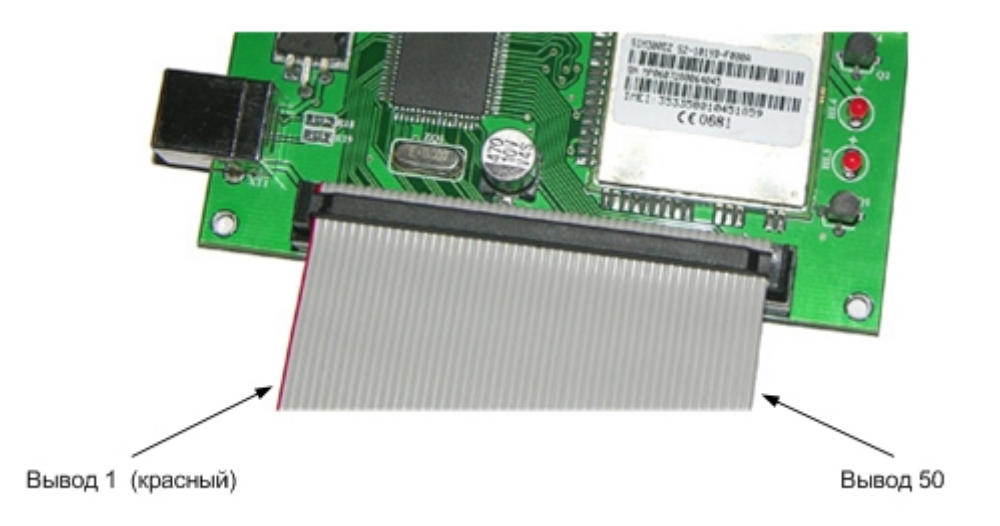

Рис. 6.2. Нумерация и расположение выводов шлейфа RC50

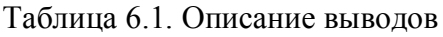

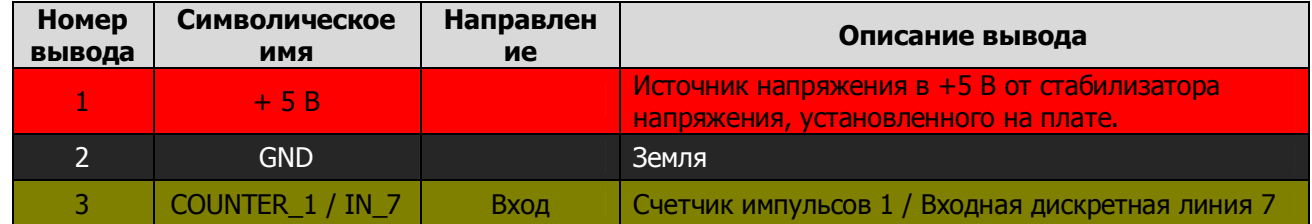

### Ke-GSM. Руководство пользователя

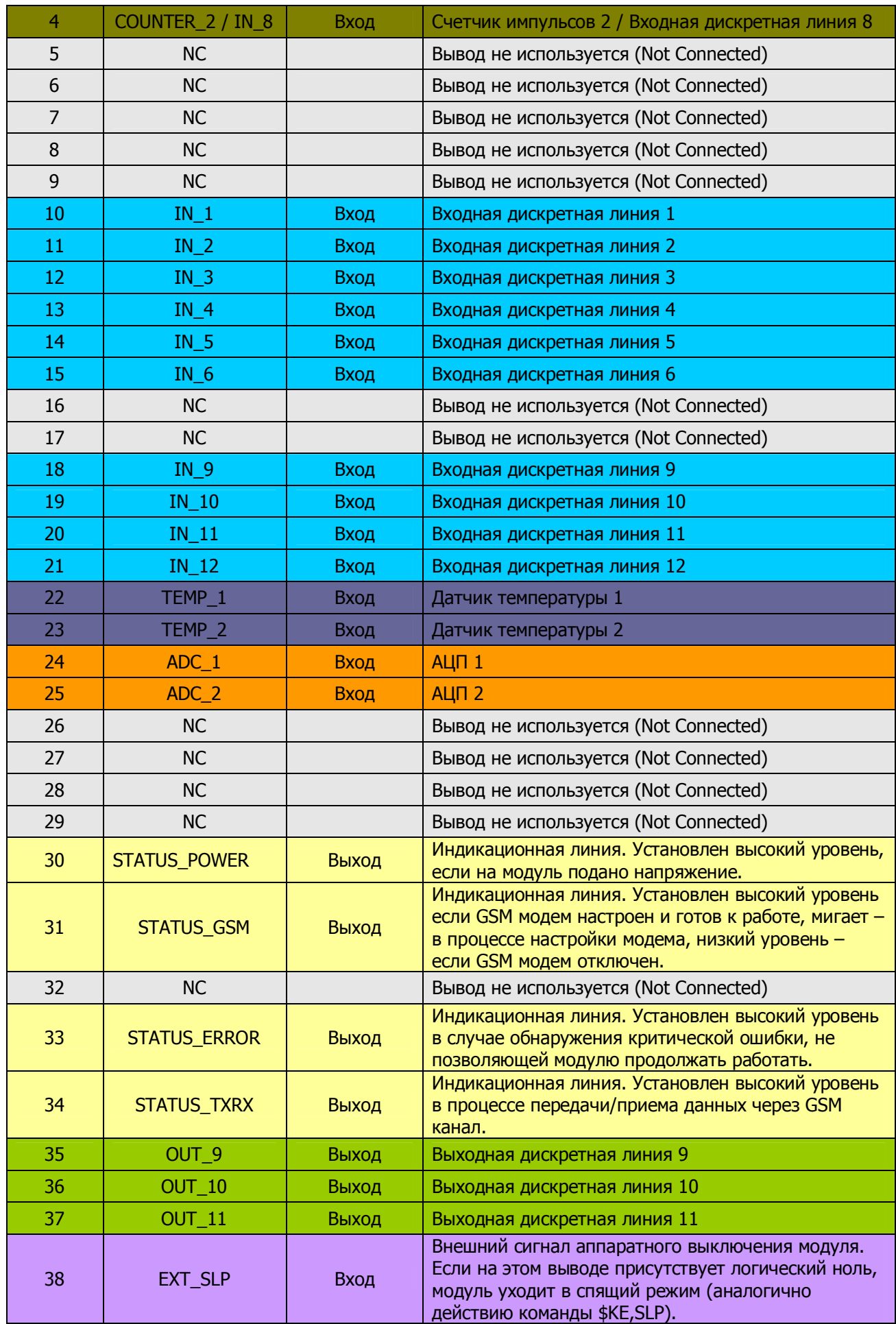

 $\_$  , and the contribution of the contribution of the contribution of the contribution of  $\mathcal{L}_\mathcal{A}$ 

Ке-GSM. Руководство пользователя

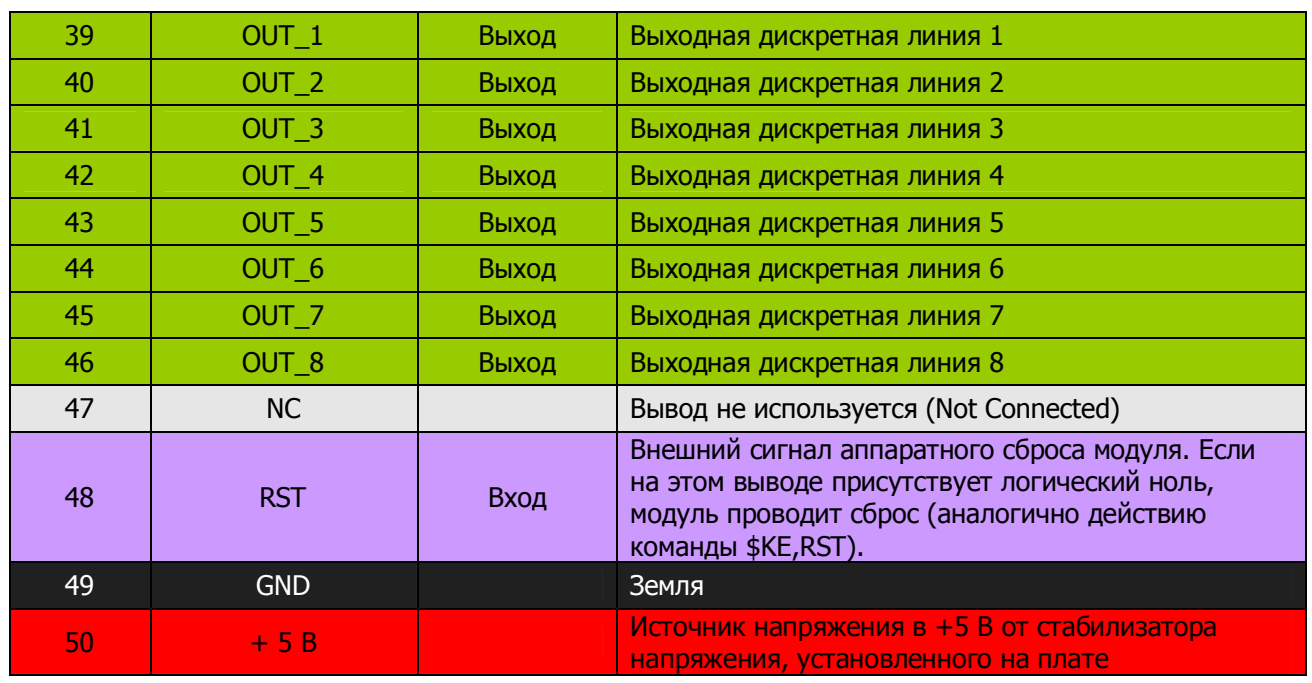

Схема цветовых обозначений в Таблице 6.1

- питание
- земля
- счетчики импульсов
- входные дискретные линии
- выходные дискретные линии
- датчики температуры
- АЦП
- индикационные линии
- линии аппаратного управления
- неиспользуемые линии

### <span id="page-11-0"></span>7. Принципы работы модуля

Данный раздел описывает алгоритм функционирования модуля Ke-GSM в целом и его отдельных функциональных блоков и подсистем.

### <span id="page-11-1"></span>7.1. Общее описание

В самом начале работы (после подачи питания) производится считывание сохраненных настроек и параметров из EEPROM (энергонезависимая память). К таким параметрам относятся PIN код SIM карты, номер базового телефона, настройки GSM модема и т.д. Активизируется система приема и обработки команд управления, поступающих в модуль через USB порт. Если важные системные данные отсутствуют в EEPROM (например, при первом включении модуля, когда он еще не был настроен) или они не верны, производится блокировка запуска GSM модема и выполнения любых GSM задач. На индикационную линию STATUS ERROR полается высокий логический уровень и через USB порт выволится соответствующее информационное сообщение об обнаруженной ошибке. В этом случае необходимо произвести настройку модуля с помощью подачи соответствующих КЕ команд через USB порт и произвести перезапуск модуля (с помощью команды \$KE,RST или путем сброса питания).

Если все данные корректны, производится задержка на 10 секунд перед автоматическим запуском и инициализацией GSM модема. Эта задержка сделана для возможности подачи конфигурационных команд перед непосредственным использованием данных из этих команд в процессе инициализации GSM модема. Далее, проверяется, разрешен ли запуск GSM модуля пользовательскими настройками. Разрешение на запуск задается командой \$KE,INIT. Если запуск GSM модема заблокирован, модуль продолжает обрабатывать команды из USB порта, но возможность удаленного управления модулем через SMS в таком случае отсутствует. Если запуск GSM модема разрешен, производится процедура инициализации GSM модема. Если модем был включен, он выключается (производится аппаратный сброс GSM модуля). Затем на GSM модуль вновь подается питание, и производится настройка GSM профиля (ввод PIN кода, настройка параметров и т.д.). Если инициализация модуля прошла неудачно, вышеописанные действия повторяются до тех пор, пока инициализация не будет выполнена успешно. В том случае если PIN код для SIM карты указан не верно, Ke-GSM пытается установить этот код только дважды, во избежание блокировки SIM карты.

К настоящему моменту времени модуль успешно настроен и готов к основному циклу работы. В рамках этого цикла проводится повторяющийся набор последовательных действий и операций. Если поступило новое SMS сообщение, оно извлекается из памяти GSM модема и производится его декодирование. Если синтаксис самой команды и пароль для доступа к модулю верные, то данная команда выполняется и пользователю на базовый номер, сохраненный в памяти Ke-GSM, отправляется ответное SMS, содержимое которого зависит от типа команды. Если синтаксис команды и пароль модуля не верны, на базовый номер придет соответствующее сообщение об ошибке.

Если включен режим работы "Сторож" на каком-либо из аппаратных ресурсов, производится его периодическая проверка с частотой раз в секунду. В случае обнаружения события, производится отправка информационного SMS сообщения на базовый номер.

В конце текущего рабочего цикла, с определенным периодом производится проверка исправности GSM модема, его соединения с сетью. В первую очередь производится проверка на "зависание". Если вдруг по какой-либо причине GSM модем не отозвался на проверочный запрос, производится повторная инициализация GSM модема, включая сброс питания. Если все проверки прошли успешно, основной рабочий цикл повторяется.

### <span id="page-12-0"></span>7.2. Режим работы "Сторож"

Модуль Ke-GSM поддерживает автоматическую обработку событий. Для этого предназначен режим работы "Сторож" (см. USB команду управления \$KE,EVT). Что это такое? Это специальный режим, в котором производится автоматическое отслеживание изменений состояния или превышение порогового значения аппаратных ресурсов модуля. В случае обнаружения подобного факта, незамедлительно производится отправка SMS сообщения на базовый номер с подробным описанием обнаруженного события.

Какие события могут быть обнаружены:

- изменение входного сигнала на входных дискретных линиях. Отслеживание может осуществляться как по всем линиям, так и только конкретно указанных линий
- значение датчика температуры превысило или опустилось ниже указанного порога
- значение напряжения АЦП превысило или опустилось ниже указанного порога
- значение счетчика импульсов превысило или опустилось ниже указанного порога

При активации режима, запоминается текущие значения входных дискретных линий. Далее производится периодическое сравнение текущего состояния и пороговых значений. Если обнаружено изменение, производится информирование пользователя о возникшем событии с помощью SMS сообщения.

Систему обработки событий в составе Ke-GSM можно рассматривать как практически готовую GSM охранную сигнализацию. Достаточно подсоединить к входным линия модуля охранный шлейф, размыкающийся / замыкающийся контакт или любой другой датчик и охранная система готова.

### <span id="page-13-0"></span>8. USB Команды управления

Для настройки и управления модулем Ke-GSM через порт USB предназначен набор команд в удобном текстовом формате (используются только печатные символы, бинарные символы отсутствуют), называемых КЕ командами. Компьютеры под управлением ОС Windows/Linux определяют модуль как виртуальный COM порт. Соответственно, с программной точки зрения, настройка и конфигурация модуля осуществляется путем отправки текстовых KE команд через СОМ порт.

Любая КЕ команда, отсылаемая модулю, должна начинаться с символов '\$КЕ'. Также все команды должны заканчиваться символом возврата каретки <CR> и символом перехода на новую строку <LF> (в шестнадцатеричном формате эти символы имеют коды 0х0D и 0х0A соответственно).

Ответы молуля на команлы, а также отдельные информационные блоки вылаваемые модулем всегда начинаются с символа  $H$  (шестнадцатеричный код 0x23) и заканчиваются символами возврата каретки <CR> и перехода на новую строку <LF>. Далее по тексту документа символы <CR><LF>, которыми должна заканчиваться любая команда модулю и любой ответ выдаваемый модулем, опускаются.

В том случае, если, синтаксис команды, отправленной модулю, не является верным, модуль выдает сообщение об ошибке в виде:

 $\#ERR$ 

### <span id="page-13-1"></span>8.1. Информационные команды

### Команда **SKE**

#### Синтаксис: SKE

Команда проверки работоспособности модуля. Это простая тестовая команда, на которую модуль должен ответить строкой #ОК.

#### Ответ на запрос:

 $\#OK$ 

#### Пример:

Тестовая проверка модуля:

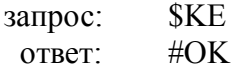

### Команда SKE, SER

#### Синтаксис: **SKE,SER**

Возвращает информацию о серийном номере модуля. Каждый модуль имеет свой собственный уникальный серийный номер.

 $\_$  , and the contribution of the contribution of the contribution of the contribution of  $\mathcal{L}_\mathcal{A}$ 

#### **Ответ на запрос:**

#SER,<Serial Number>

#### **Пример:**

Запрос серийного номера:

запрос: \$KE,SER ответ: #SER,XXX-XXXX-XXXX-XXXX

### **Команда \$KE,VER**

#### **Синтаксис: \$KE,VER**

Возвращает информацию о версии внутреннего программного обеспечения (firmware).

#### **Ответ на запрос:**

#VER,<FW Version>

#### **Пример:**

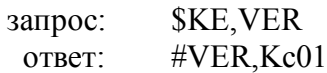

### **Команда \$KE,INF**

#### **Синтаксис: \$KE,INF**

Возвращает сводную информацию о типе модуля, серийном номере и версии внутреннего программного обеспечения (firmware).

#### **Ответ на запрос:**

#INF,Ke-GSM,<Serial Number>,<FW Version>

#### **Пример:**

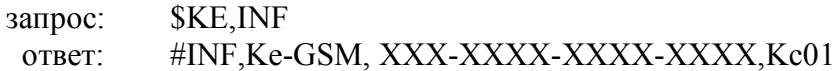

### <span id="page-15-0"></span>8.2. Аппаратные ресурсы

### Команда SKE, WR

#### Синтаксис: \$KE,WR,<OutLine>,<Value>

С помощью данной команды можно установить дискретное значение <Value> на выходной линии <OutLine>.

#### Параметры:

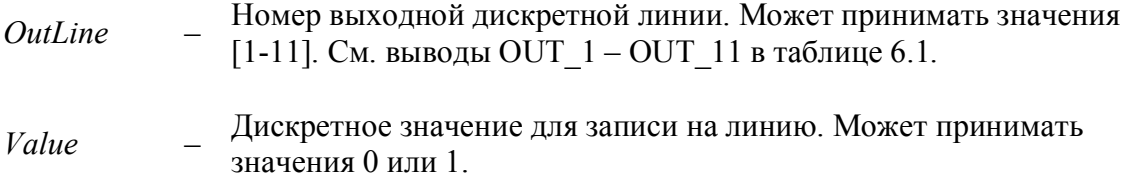

#### Ответ на запрос:

#WR, OK - значение успешно установлено.

#### Пример:

Установим логическую единицу на выходной линии ОUT 2:

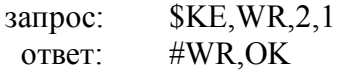

### Команда SKE, WRD

#### Синтаксис: \$KE,WR,<OutLine>,<Value>,<Delay>

С помощью данной команды можно установить дискретное значение <Value> на выходной линии под номером <OutLine> в течение времени <Delay>. По его истечению значение на линии вернется в исходное значение.

#### Параметры:

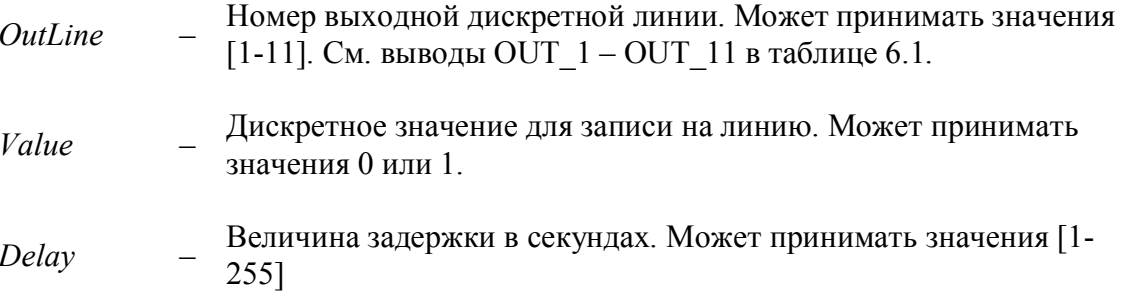

#### Ответ на запрос:

#WRD, OK - значение успешно установлено.

#### Пример:

Установим логическую единицу на выходной линии ОUT 7 в течение 5 секунд:

**\$KE, WRD, 7, 1,5** запрос: #WRD,OK ответ:

### Группа команд SKE,RD

Команды этой группы предназначены для чтения состояния входных дискретных линий.

### Команда **SKE, RD**

#### Синтаксис: \$KE,RD,<InLine>

С помощью этой команды можно считать дискретное состояние входной линии  $\le$ InLine $\ge$ .

#### Ответ на запрос:

#RD,<InLine>,<Value>

 $\overline{a}$ 

#### Параметры:

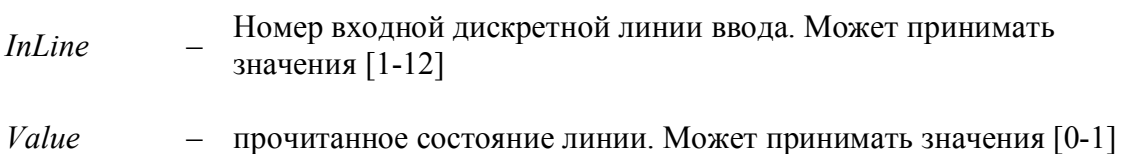

 $\ddotsc$ 

#### Пример:

Прочтем значение входной линии под номером 10 (линия IN 10):

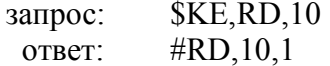

### Команда SKE, RD, ALL

#### Синтаксис: \$KE,RD,ALL

С помощью этой команды можно считать дискретное состояние всех входных линии.

#### Ответ на запрос:

#RD, ALL, <LineValue1>, <LineValue2>, <LineValue3>,........, <LineValue12>

#### Параметры:

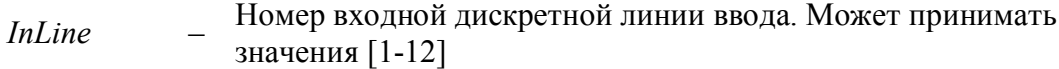

- прочитанное состояние линии. Может принимать значения [0-1] LineValue

#### Пример:

Прочтем значение всех входных линии:

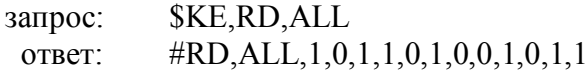

### Группа команд SKE, ADC

Команды данной группы предназначены для работы с АЦП каналами модуля.

### Команда **SKE, ADC**

#### Синтаксис: \$KE,ADC,<Chan>

Считывание значения канала АЦП под номером <Chan>.

#### Ответ на запрос:

#ADC,<Chan>,<Value>

#### Параметры:

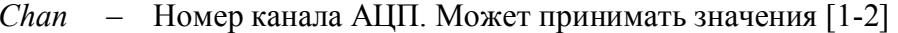

Напряжение на входе АЦП. Может принимать значения [0-5] В (если Value - не установлен коэффициент усиления, см. команду \$KE, ADC, PAR, SET).

#### Пример:

Прочтем значение 1-го канала АЦП:

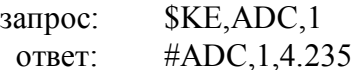

### Команда SKE, ADC, PAR, SET

Синтаксис: \$KE,ADC,PAR,SET,<Chan>,<GainKoef>

Устанавливает коэффициент усиления для канала АЦП. Результат чтения канала АЦП будет умножаться на этот коэффициент.

 $\_$  , and the contribution of the contribution of the contribution of the contribution of  $\mathcal{L}_\mathcal{A}$ 

#### **Ответ на запрос:**

#ADC,PAR,SET,OK

#### **Параметры:**

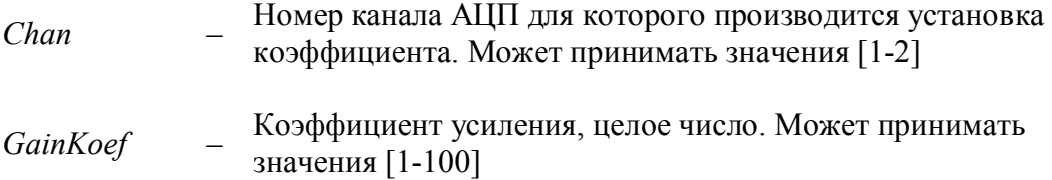

### **Пример:**

Установим коэффициент усиления равный 3 для 2-го АЦП:

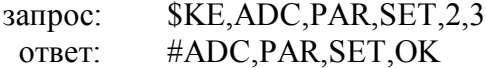

### **Команда \$KE,ADC,PAR,GET**

#### **Синтаксис: \$KE,ADC,PAR,GET,<Chan>**

Позволяет получить значение коэффициента усиления для канала АЦП под номером <Chan>.

#### **Ответ на запрос:**

#ADC,PAR,<Chan>,<GainKoef>

#### **Параметры:**

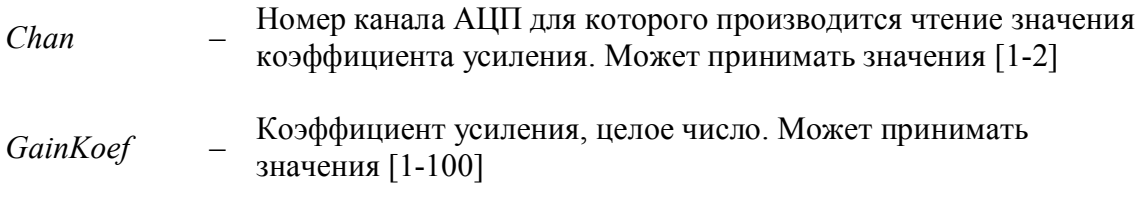

### **Пример:**

Прочтем значение коэффициента усиления 1-го канала АЦП:

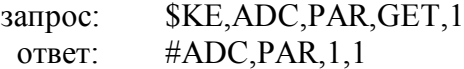

### Группа команд SKE, TMP

Команды данной группы предназначены для работы с датчиками температуры модуля.

### Команда SKE, TMP

#### Синтаксис: \$KE,TMP,<Chan>

Чтение значения температуры с датчика температуры под номером <Chan>.

#### Ответ на запрос:

#TMP,<Chan>,<Value>

#### Параметры:

*Chan* - Номер датчика температуры. Может принимать значения [1-2]

Value - Значение температуры в градусах Цельсия.

#### Пример:

Прочтем значение 1-го датчика температуры:

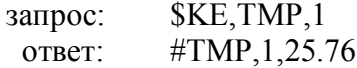

#### Команда SKE, TMP, ON/OFF

#### Синтаксис: \$KE,TMP,<Chan>,ON/OFF

Включение/выключение датчика температуры под номером <Chan>. Если датчик температуры выключен, то при попытке чтения его командой \$KE, TMP, <Chan> будет выдан ответ #TMP,<Chan>, OFF. Отключение датчика необходимо в том случае, если в действительности к соответствующему входу модуля Ke-GSM датчик не подключен, но при этом производиться чтение значения температуры.

#### Ответ на запрос:

#TMP.OK

#### Параметры:

Chan - Номер датчика температуры. Может принимать значения [1-2]

#### Пример:

Отключим второй датчик температуры:

запрос: \$KE,TMP,2,OFF

#TMP,OK ответ:

### Команда SKE, TMP, PAR, SET

#### Синтаксис: \$KE,TMP,PAR,SET,<Chan>,<Betta>,<Ro>,<Rd>

Команда устанавливает параметры для датчика температуры под номером <Chan>.

#### Ответ на запрос:

#TMP,SET,OK

#### Параметры:

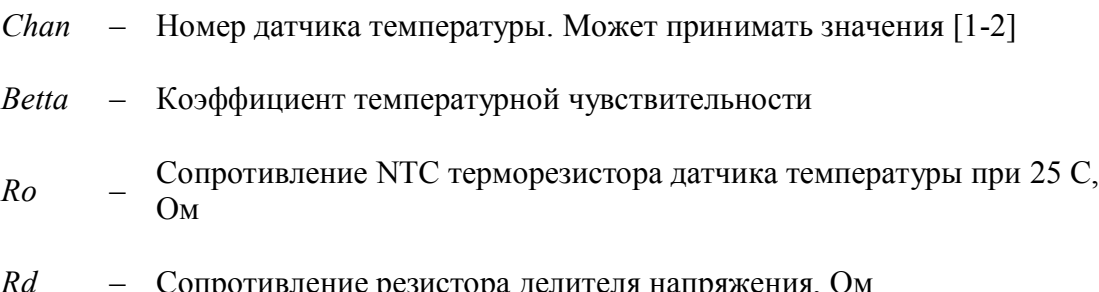

Модуль Ke-GSM имеет два входа для внешних датчиков температуры. Датчик представляет собой NTC терморезистор. Схема его подключения показана на рисунке ниже. Подобные датчики характеризуются коэффициентом температурной чувствительности, номинальным значение сопротивления при 25 С. Для корректной работы системы необходим также дополнительный схемный элемент, а именно внешний резистор для построения резистивного делителя. Он характеризуется своим сопротивлением. Все эти три параметра необходимо указать в настройках модуля для проведения корректных расчетов значения температуры.

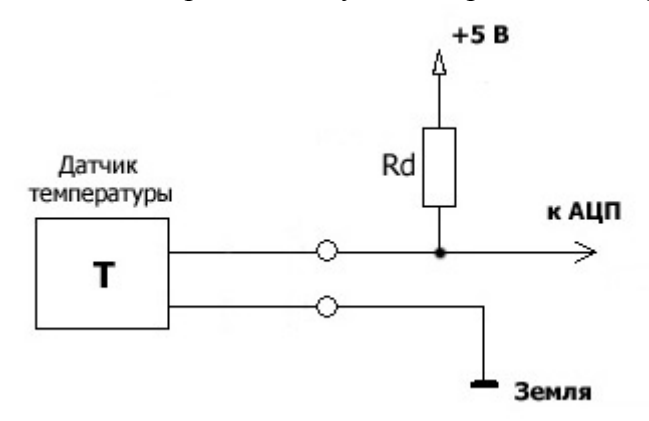

#### Пример:

Установим параметры датчика температуры (KTS-1) для 1-го канала:

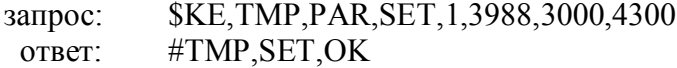

### Команда SKE, TMP, PAR, GET

#### Синтаксис: \$KE,TMP,PAR,GET,<Chan>

Команда считывает параметры для датчика температуры под номером <Chan>.

#### Ответ на запрос:

#TMP,PAR,<Chan>,<State>,<Betta>,<Ro>,<Rd>

#### Параметры:

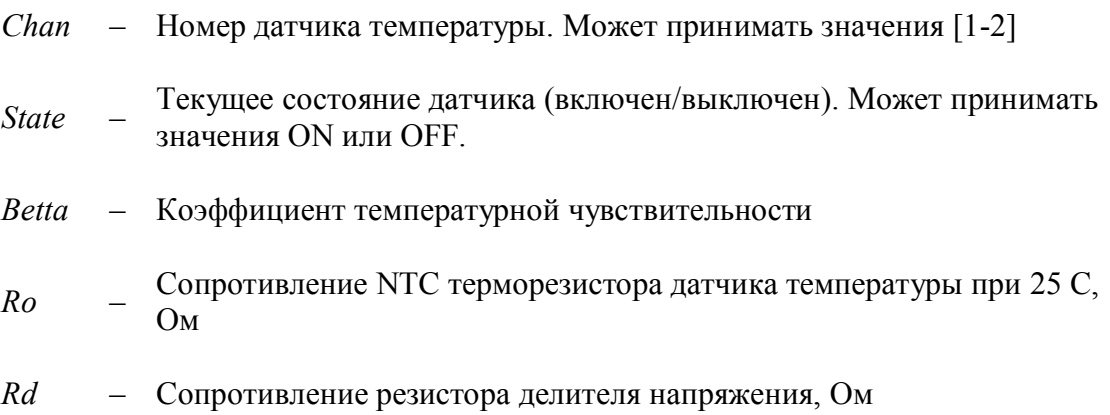

#### Пример:

Прочтем параметры датчика температуры для 2-го канала:

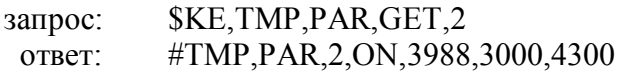

### Группа Команд SKE, INT

Команды данной группы предназначены для работы со счетчиками импульсов.

### Команда SKE, INT

#### Синтаксис: \$KE,INT,<Chan>

Считывание значений с счетчика импульсов под номером <Chan>.

#### Ответ на запрос:

#INT,<Chan>,<INT>

#### Параметры:

 $Chan$ - Номер счетчика импульсов. Может принимать значения [1 - 2].

Значение счетчика импульсов. Может принимать значения [0 - $INT$ 32767].

#### Пример:

Получим значение 2-го счетчика импульсов:

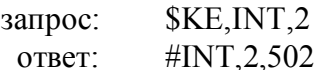

### Команда SKE, INT, RST

#### Синтаксис: \$KE,INT,RST

Команда обнуляет значения всех счетчиков импульсов.

#### Ответ на запрос:

#INT, RST, OK

### Команда **SKE**, DAT

#### Синтаксис: \$KE,DAT,ON/OFF

Включает/выключает выдачу сводной информации по всем аппаратным ресурсам модуля с частотой 1 Гц. Выводится информация о текущем системном времени модуля, состоянии входных дискретных линий, датчиков температуры, АЦП и счетчиков импульсов.

#### Ответ на запрос:

#DAT, OK - значение успешно установлено.

#### Пример:

Включим периодическую выдачу информации об состоянии аппаратных ресурсов модуля:

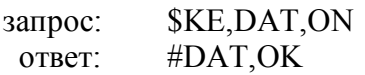

 $\#TIME, 65$ #RD, ALL, 1, 0, 1, 0, 1, 0, 1, 0, 1, 0, 1, 0 #TMP, 1, 27.33 C #TMP, 2, 27.33 C #ADC, 1, 0.953 #ADC, 2, 0.953 #INT,  $1,65$ 

### $\#INT, 2,85$

. . . . . . . . . .

### <span id="page-23-0"></span>8.3. Команды настройки

### Группа Команд \$KE,PSW

Команды данной группы предназначены для управления паролем модуля. Пароль модуля необходим для обеспечения защиты модуля от несанкционированных обращений к модулю через SMS команды управления.

### Команда *SKE*, PSW, SET

#### Синтаксис: \$KE,PSW,SET,<Password>

Команда устанавливает новый пароль. Данные сохраняются в EEPROM.

#### Ответ на запрос:

#PSW,SET,OK

#### Параметры:

*Password* – Пароль модуля. Длина – 4 символа. Допустимы символы  $[0 - 9]$ ,  $[a - z]$  и  $[A - Z]$ 

### Пример:

Установим новый пароль:

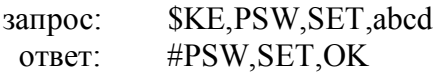

### Команда SKE, PSW, GET

#### Синтаксис: \$KE,PSW,GET

Запрос значения текущего пароля модуля.

#### Ответ на запрос:

#PSW,<Password>

Если пароль еще не был задан, модуль выдает ответ в виде:

#### #PSW,NOTSET

#### Пример:

Запрос текущего пароля модуля:

**\$KE,PSW,GET** запрос: #PSW,abcd OTBeT:

### Группа Команд \$KE, PIN

Команды данной группы предназначены для управления PIN кодом SIM карты. SIM карта устанавливается на плате модуля Ke-GSM. Модуль в автоматическом режиме производит запуск и инициализацию GSM модема. Для этого ему необходимо знание PIN кола

### Команда \$KE, PIN, SET

#### Синтаксис: \$KE,PIN,SET,<PinCode>

Команда устанавливает новый PIN код. Данные сохраняются в EEPROM.

#### Ответ на запрос:

#PIN, SET, OK

#### Параметры:

PinCode – PIN код SIM карты. Длина – 4 символа. Допустимы символы [0 - 9]

#### Пример:

Установим новый PIN код:

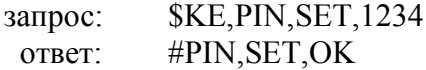

### Команда \$KE, PIN, GET

#### Синтаксис: \$KE,PIN,GET

Запрос значения текущего PIN кода SIM карты.

#### Ответ на запрос:

#PIN,<PinCode>

Если PIN код еще не был задан, модуль выдает ответ в виде:

#PIN, NOTSET

#### Пример:

Запрос текущего PIN кода:

**\$KE, PIN, GET** запрос: ответ: #PIN, 1234

### Группа Команд \$KE, PHN

С помощью команд этой группы можно устанавливать/считывать номер базового телефона. Именно на этот номер модуль отправляет SMS сообщения и выполняет звонки.

### Команда \$KE, PHN, SET

#### Синтаксис: \$KE,PHN,SET,<Phone>

Команда устанавливает новый номер базового телефона. Данные сохраняются в EEPROM.

#### Ответ на запрос:

#### #PHN, SET, OK

#### Параметры:

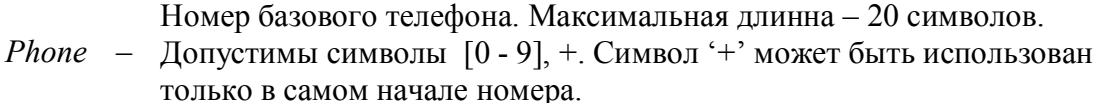

#### Пример:

Установим новый номер базового телефона:

\$KE, PHN, SET, +79161366613 запрос: #PHN, SET, OK OTBeT:

### Команда \$KE, PHN, GET

#### Синтаксис: \$KE,PHN,GET

Запрос значения текущего номера базового телефона.

#### Ответ на запрос:

#PHN,<Phone>

Если номер еще не был задан, модуль выдает ответ в виде:

#### #PHN, NOTSET

#### Пример:

Запрос значения номера базового телефона:

**\$KE, PHN, GET** запрос: #PHN, +79161366613 OTBeT:

### Команда SKE, INIT

#### Синтаксис: \$KE,INIT,<Gsm Setup>

Команда разрешает/запрещает автоматический запуск и инициализацию GSM модема. Настройки сохраняются в ЕЕРРОМ. После подачи данной команды производится сброс GSM модема путем отключения питания и его повторная инициализация с учетом новых настроек.

#### Ответ на запрос:

#INIT,OK

#### Параметры:

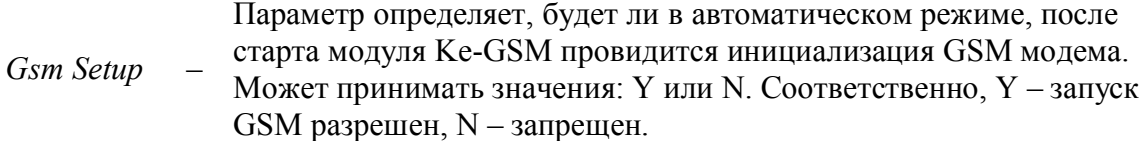

#### Пример:

Разрешим автоматический запуск GSM модема:

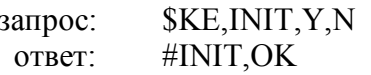

### Группа Команд SKE, LIN

Команды данной группы предназначены управления символическими именами аппаратных ресурсов модуля. Каждая из дискретных линий ввода/вывода, каждый АЦП, датчик температуры и счетчик импульсов имеет не только свой порядковый номер, который

используется в синтаксисе USB команд управления, но и текстовое символическое имя, задаваемое пользователем. Именно это имя используется в синтаксисе SMS команд управления.

### Команда SKE,LIN, SET

### Синтаксис: \$KE,LIN,SET,<LineType>,<LineIndex>,<LineName>[,<Val 0 Name>,< Val 1 Name  $>$

Команда устанавливает новое символическое имя для аппаратного ресурса <LineType> (см. описание ниже) под номером <LineIndex>. Для линий ввода/вывода также задаются символические имена для логического состояния 0 и состояния 1.

#### Ответ на запрос:

#LIN, SET, OK

### Параметры:

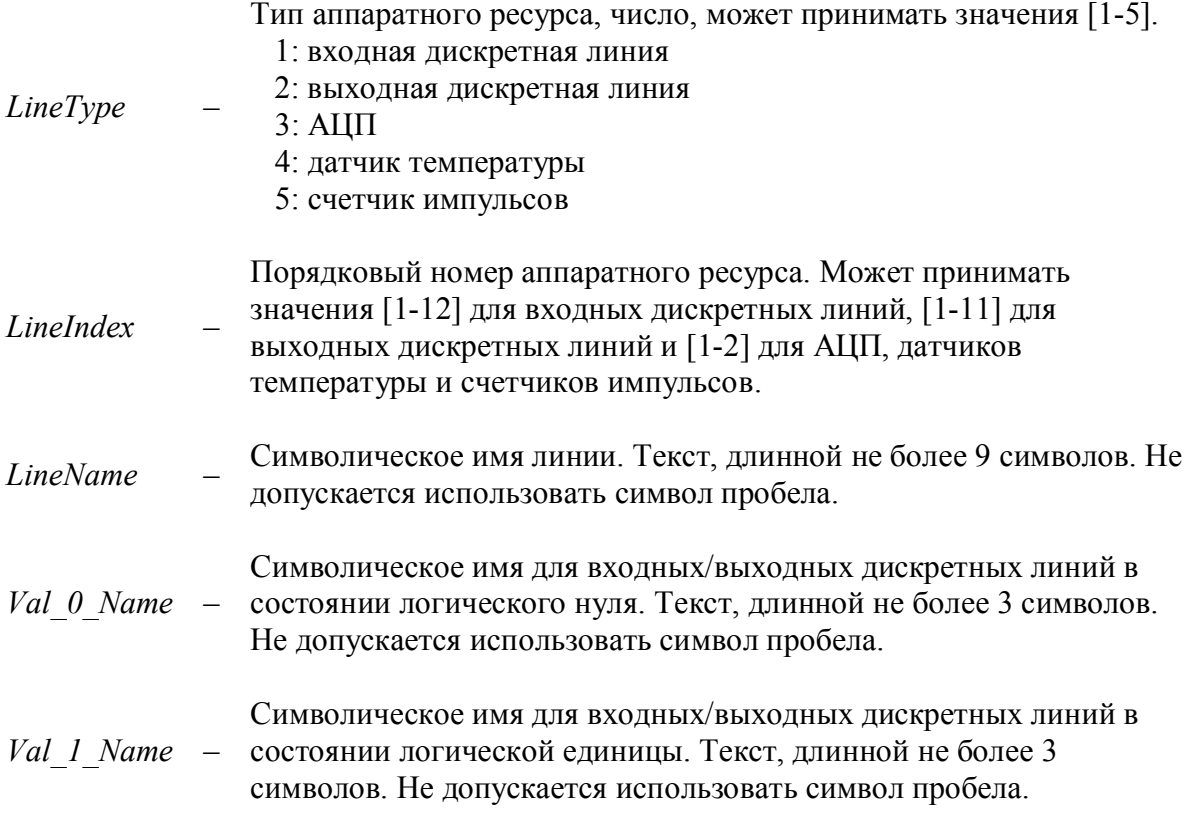

### Пример 1:

Установим для выходной линии под номером 10 символическое имя VOROTA и соответствующие имена для логических состояний:

\$KE,LIN, SET, 2, 10, VOROTA, OFF, ON запрос: #LIN, SET, OK OTBeT:

### Пример 2:

Установим для датчика температуры под номером 1 символическое имя NA ULICE:

\$KE,LIN, SET, 4, 1, NA ULICE запрос: #LIN, SET, OK ответ:

### Команда SKE, LIN, GET

#### Синтаксис: \$KE,LIN,GET,ALL

Команда возвращает информацию по всем символическим именам всех аппаратных ресурсов модуля.

#### Ответ на запрос:

см. Пример

#### Параметры:

см. описание команды SKE,LIN,SET

#### Пример:

Прочтем символические имена всех аппаратных ресурсов модуля:

запрос: **\$KE,LIN,GET,ALL** 

ответ:

#LIN,1,01,OUT LIN1,OFF,ON #LIN,1,02,OUT LIN2,OFF,ON #LIN.1.03.OUT LIN3.OFF.ON #LIN,1,04,OUT LIN4,OFF,ON #LIN,1,05,OUT\_LIN5,OFF,ON #LIN,1,06,OUT\_LIN6,OFF,ON #LIN,1,07,OUT LIN7,OFF,ON #LIN,1,08,OUT\_LIN8,OFF,ON #LIN,1,09,OUT\_LIN9,OFF,ON #LIN, 1, 10, VOROTA, OFF, ON #LIN,1,11,OUT LIN11,OFF,ON #LIN,2,01,IN LIN1,OFF,ON #LIN,2,02,IN LIN2,OFF,ON #LIN,2,03,IN\_LIN3,OFF,ON #LIN, 2, 04, IN LIN4, OFF, ON #LIN,2,05,IN LIN5,OFF,ON #LIN,2,06,IN\_LIN6,OFF,ON #LIN,2,07,IN\_LIN7,OFF,ON #LIN,2,08,IN LIN8,OFF,ON #LIN,2,09,IN LIN9,OFF,ON #LIN, 2, 10, IN LIN10, OFF, ON #LIN,2,11,IN LIN11,OFF,ON #LIN,2,12,IN LIN12,OFF,ON #LIN, 3, 01, ADC1 #LIN, 3, 02, ADC2 #LIN,4,01,NA\_ULICE #LIN, 4, 02, TEMP2 #LIN, 5, 01, IMPL1

#LIN, 5, 02, IMPL2

## Группа Команд SKE, EVT

Команды этой группы управляют работой модуля в режиме "Сторож". В этом состоянии модуль автоматически оповещает пользователя об изменениях в состоянии аппаратных ресурсов модуля посредством SMS сообщения.

### Команда SKE, EVT, SET, ON/OFF

#### Синтаксис 1: **\$KE, EVT, SET, IN IO, ON/OFF**

Включает/выключает обработку событий на входных дискретных линиях.

#### Ответ на запрос:

#EVT, SET, OK

#### Синтаксис 2: \$KE,EVT,SET,<LineType>,<Chan>,ON/OFF

Включает/выключает обработку событий на аппаратном ресурсе <LineType> под номером <Chan>.

#### Ответ на запрос:

#EVT.SET.OK

#### Параметры:

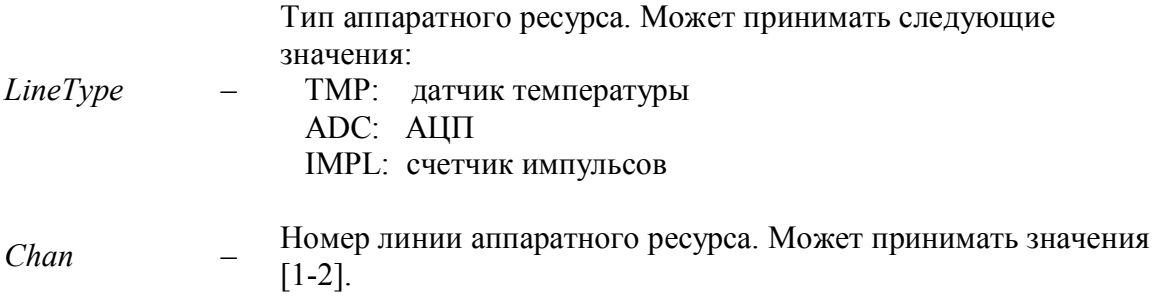

#### Пример:

Включим обработку событий на 2-ом счетчике импульсов:

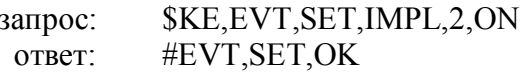

### Команда *SKE, EVT, SET*

#### Синтаксис 1: \$KE,EVT,SET,IN IO,<PinMap>

Команда определяет, какие входные дискретные линии будут анализироваться в процессе обработки событий. <PinMap> - текстовая строка длинной 12 символов (по числу входных дискретных линий) состоящая из символов 1 или 0. Нумерация символов в строке идет с лева направо и соответствует порядковому номеру входной дискретной линии. Если соответствующий символ равен 1 - то эта линия будет анализироваться на факт изменения входного логического уровня. По факту изменения этого уровня производится отправка SMS сообщения.

#### Ответ на запрос:

#EVT, SET, OK

#### Пример:

Настроим обработку событий на 1, 2 и 7 входной дискретной линии:

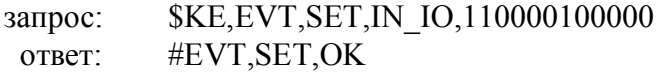

#### Синтаксис 2: \$KE,EVT,SET,<LineType>,<Chan>,<Porog>,<Condition>

Настраивает режим обработки событий для датчика температуры, АЦП и счетчика импульсов. Тип ресурса определяется параметром <LineType>. Для перечисленных аппаратных ресурсов событие возникает, если соответствующее текущее значение, измеряемое с помощью этого ресурса, превысило или опустилось ниже некоторой границы, задаваемой параметром <Porog>. Условие для сравнения (> или <) задается параметром  $\leq$ Condition $\geq$ 

#### Ответ на запрос:

#EVT, SET, OK

#### Параметры:

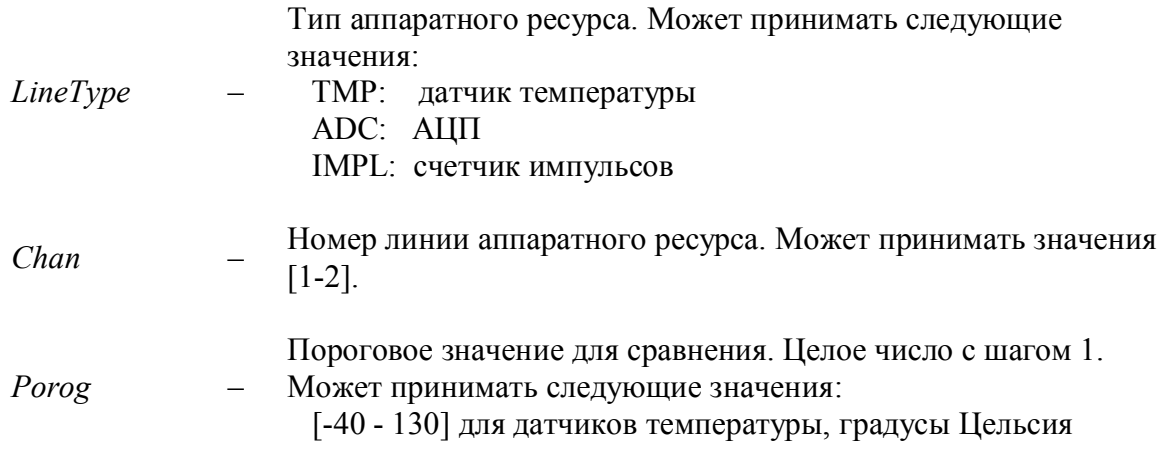

[1 - 50] для АЦП, напряжение в Вольтах

[1 - 32767] для счетчиков импульсов, безразмерная величина

Условие для сравнения с пороговым значением. Может Condition принимать значения > или <

#### Пример 1:

Настроим обработку событий на 1-ом датчике температуры таким образом, чтобы при падении температуры ниже -2 С срабатывала система оповещения через SMS:

 $K_{E}$ , EVT, SET, TMP, 1, -2, < запрос: #EVT, SET, OK ответ:

#### Пример 2:

Настроим обработку событий на 2-ом счетчике импульсов таким образом, чтобы после 500 поступивших импульсов на его вход срабатывала система оповещения через SMS:

\$KE, EVT, SET, IMPL, 2,500,> запрос: ответ: #EVT, SET, OK

### Команда SKE, EVT, GET

#### Синтаксис: \$KE,EVT,GET

Возвращает сводную информацию о настройках мониторинга всех аппаратных ресурсов для работы в режиме "Сторож".

#### Ответ на запрос:

см. Пример ниже

#### Пример:

Получим информацию по всем настройкам работы режима 'Сторож':

запрос: \$KE, EVT, GET

ответ:

#EVT, IN IO, OFF, 1, 1, 0, 0, 1, 1, 0, 0, 1, 1, 0, 0 #EVT, TMP, 1, OFF, 23, '<' #EVT,TMP,2,ON,-5,'<' #EVT, ADC, 1, OFF, 1, '<' #EVT, ADC, 2, OFF, 4, '>' #EVT, IMPL, 1, OFF, 111, '<' #EVT, IMPL, 2, OFF, 666, '>'

### <span id="page-32-0"></span>8.4. Прочие команды

### Команда SKE.RST

#### Синтаксис: **SKE,RST**

Производит программный сброс модуля. Выполняется выключение GSM модема и перезапуск микропроцессора, т.е. Ke-GSM начинает работать как будто после сброса питания

Ответ на запрос: Нет

### Команда **SKE, SLP**

#### Синтаксис: \$KE,SLP

Производит "усыпление" модуля (SLP - sleep). Выполняется отключение питания GSM модуля и перевод микропроцессора в спящий режим с минимальным энергопотреблением. Выполнение всех задач прекращается. Выход из спящего режима возможен только путем сброса питания.

Ответ на запрос: Нет

### Команда SKE, DEFAULT

#### Синтаксис: \$KE,DEFAULT

Возвращает модуль к исходным заводским настройкам. Производится очистка всех SMS сообщений из памяти модуля и GSM модема, возвращаются в исходное состояние все настройки и параметры, очищаются пользовательские настройки в EEPROM, производится сброс модуля аналогично действию команды \$KE,RST.

Ответ на запрос: Нет

### Команда **SKE, SMS, SND**

#### Синтаксис: \$KE,SMS,SND,<Phone>,<Message>

С помощью этой команды можно отправить произвольное SMS сообщение Message на номер Phone. GSM модуль должен быть включен и настроен.

#### Ответ на запрос:

#SMS, SND, OK

#### Параметры:

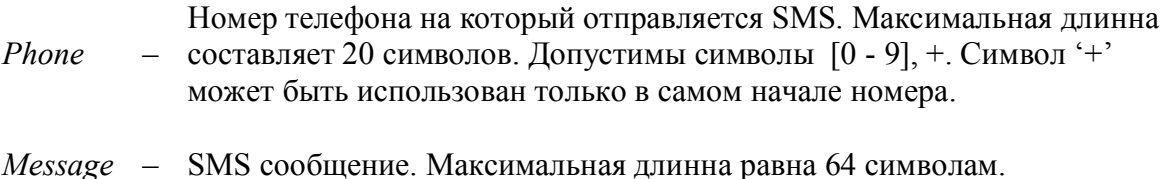

#### Пример:

Отправим SMS сообщение:

\$KE, SMS, SND, +79269991366, Hello! It is my own short message запрос: #SMS, SND, OK OTBeT:

#### <span id="page-33-0"></span> $9<sub>1</sub>$ SMS команды управления

Для управления модулем Ke-GSM через SMS сообщения был разработан специальный набор команд. Данный раздел документа дает описание синтаксиса команд, расскажет об их типах и возможностях.

Как это работает? Например, Вы берете свой собственный сотовый телефон и пишите обычное SMS сообщение. Используйте синтаксис команд управления для SMS. Отправляете это SMS на номер SIM карты, установленной в модуле Ke-GSM. В скором времени получаем ответ в виде SMS от самого модуля с информацией о выполненной команде! SMS сообщения можно отправлять не только с сотового телефона но также с сайтов операторов сотовой связи через Web интерфейс.

### Общий синтаксис: \$<Password> <Type> [<Param1>] [<Param2>] [<Param3>]\$

Как вилно, каждая SMS команда начинается и заканчивается символом '\$'. Далее идет пароль модуля. Через пробел указывается тип команды. Затем идут дополнительные параметры числом до 3 штук в зависимости от типа команды. Некоторые из них используют все три параметра, некоторые ни одного.

#### Параметры:

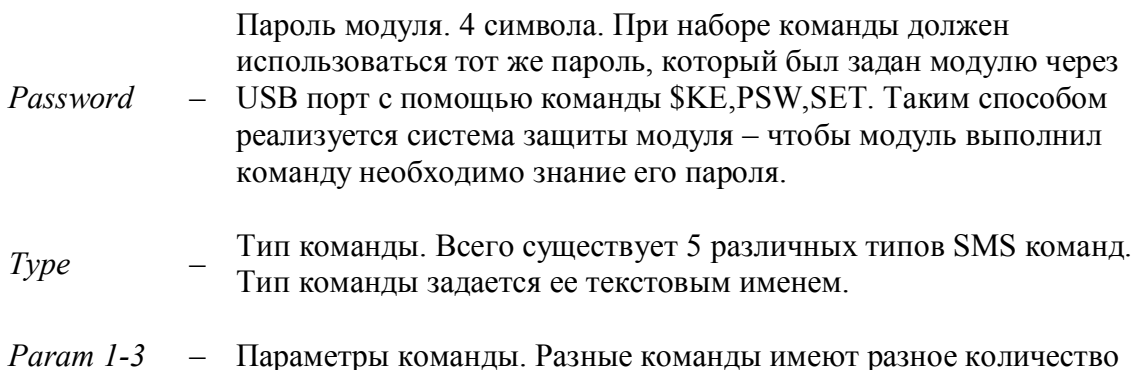

параметров. Некоторые команды их вообще не имеют, некоторым необходимы все три параметра. Значения параметров определяются конкретным типом команды.

Таблица 9.1. Типы SMS команд управления

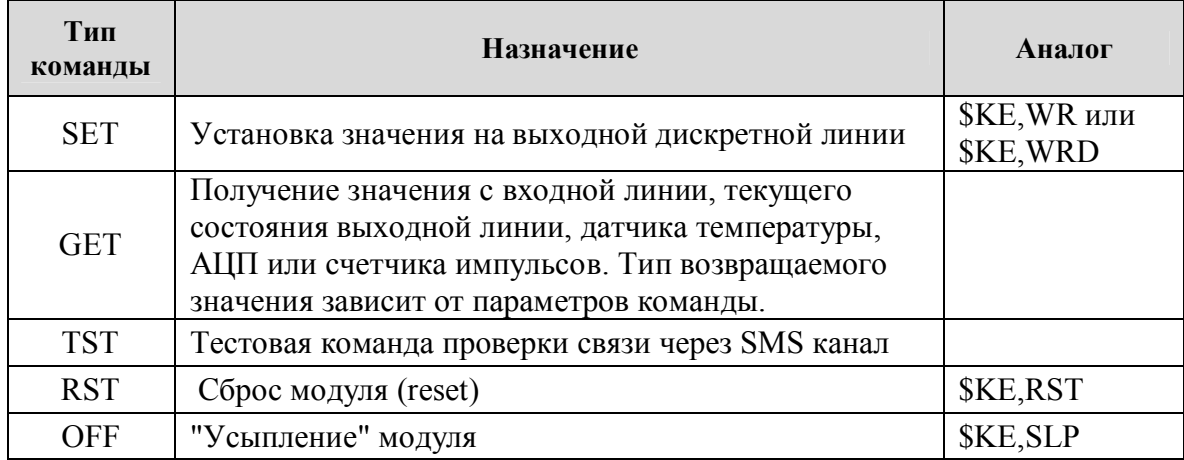

### Команда SET

#### Синтаксис 1: \$<Password> SET <LineName> <Value>\$

С помощью данной команды можно установить низкий или высокий логический уровень на выходной дискретной линии. Используются символические имена линий и имя значения для установки, задаваемых с помощью USB команды \$KE,LIN.

#### Ответ (содержание ответного SMS):

 $SET <$ LineName> - OK

#### Параметры:

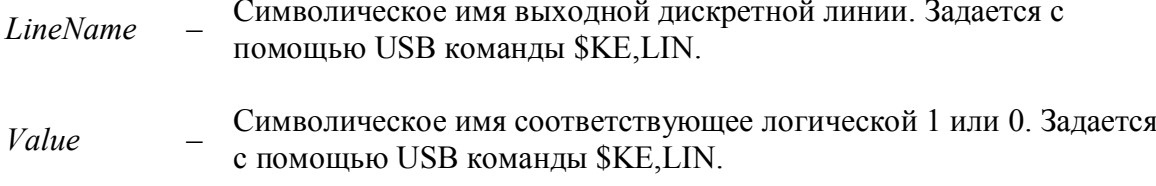

#### Пример:

Установим высокий уровень напряжения на выходной линии ОUT 8 (номер вывода 46 на шлейфе RC-50).

отправляем SMS: \$abcd SET OUT\_8 ON\$

в ответ получаем: SET OUT 8 - ОК

#### Синтаксис 2: \$<Password> SET <LineName> <Value> <Delay>\$

С помощью данной команды можно установить низкий или высокий логический уровень на выходной дискретной линии на протяжении времени <Delay>. По истечении этого времени состояние линии вернется в исходное (аналогично USB команде управления \$KE, WRD). Используются символические имена линий и имя значения для установки, задаваемых с помощью USB команды \$KE,LIN.

#### Ответ (содержание ответного SMS):

SET <LineName> - OK (Delay: <Delay> sec)

#### Параметры:

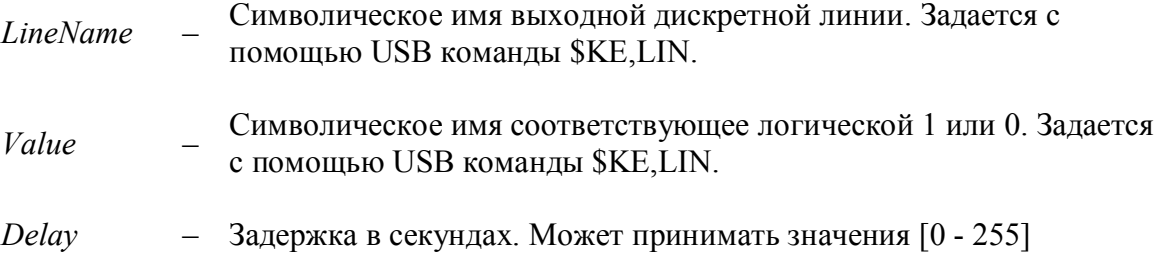

#### Пример:

Установим высокий уровень напряжения на выходной линии ОUT 10 (номер вывода 36 на шлейфе RC-50) на 15 сек.

отправляем SMS: \$abcd SET OUT 10 ON 15\$ в ответ получаем: SET OUT  $10 - OK$  (Delay: 15 sec)

### Команда СЕТ

#### Синтаксис: \$<Password> GET <LineName>\$

С помощью данной команды можно запросить измерения с датчика температуры. АЦП, счетчика импульсов, текущем состоянии входной или выходной линии. Используются символические имена линий и имя значения для установки, задаваемых с помощью USB команды \$KE,LIN.

#### Ответ (содержание ответного SMS):

Формат ответа зависит от типа запрашиваемого датчика. См. примеры ниже.

#### Параметры:

Символическое имя выходной дискретной линии. Задается с **LineName** помощью USB команды \$KE,LIN.

#### Пример 1:

Получим текущее состояние входной линии IN 5:

отправляем SMS: \$abcd GET IN 5\$ в ответ получаем: IN  $5 = OFF$ 

#### Пример 2:

Опросим датчик температуры, подключенный к выводу ТЕМР 1:

отправляем SMS: \$abcd GET TEMP 1\$ в ответ получаем: Temperature, TEMP  $1 = 22.65$  C

### Команда TST

#### Синтаксис: \$<Password>TST\$

Это простая тестовая команда для проверки канала связи. В ответ на нее модуль отправляет тестовое сообщение.

#### Ответ (содержание ответного SMS):

Ke-GSM. Test message.

#### Параметры:

Отсутствуют.

#### Пример:

Проверка GSM канала и работоспособности модуля:

отправляем SMS: \$abcd TST\$ в ответ получаем: Ke-GSM. Test message.

### Команда RST

#### Синтаксис: \$<Password>RST\$

Производит программный сброс модуля. Выполняется выключение GSM модема и перезапуск микропроцессора, т.е. Ke-GSM начинает работать как будто после сброса питания. Аналогично действию USB команды \$KE,RST

#### Ответ (содержание ответного SMS): Отсутствует

### Команда ОҒҒ

#### Синтаксис: \$<Password> OFF\$

Производит "усыпление" модуля. Выполняется отключение питания GSM модуля и перевод микропроцессора в спящий режим с минимальным энергопотреблением. Выполнение всех задач прекращается. Выход из спящего режима возможен только путем сброса питания. Аналогично действию USB команды \$KE,SLP.

#### Ответ (содержание ответного SMS): Отсутствует

### <span id="page-38-0"></span>10. Коды ошибок

В процессе работы модуля Ke-GSM могут возникнуть ситуации, при которых дальнейшая работа модуля невозможна - необходимо устранение этой причины. К таким критическим ситуациям можно отнести, например, отсутствие SIM карты в слоте или неустановленный пароль модуля. В случае обнаружения критической ситуации работа GSM модема приостанавливается. После устранения причины необходима перезагрузка модуля командой \$KE,RST или путем сброса питания.

Пользователь информируется о возникшей проблеме двумя способами. Во первых, на информационную линию STATUS EEROR выдается высокий логический уровень. Во вторых, через USB порт отправляется периодическое информационное сообщение.

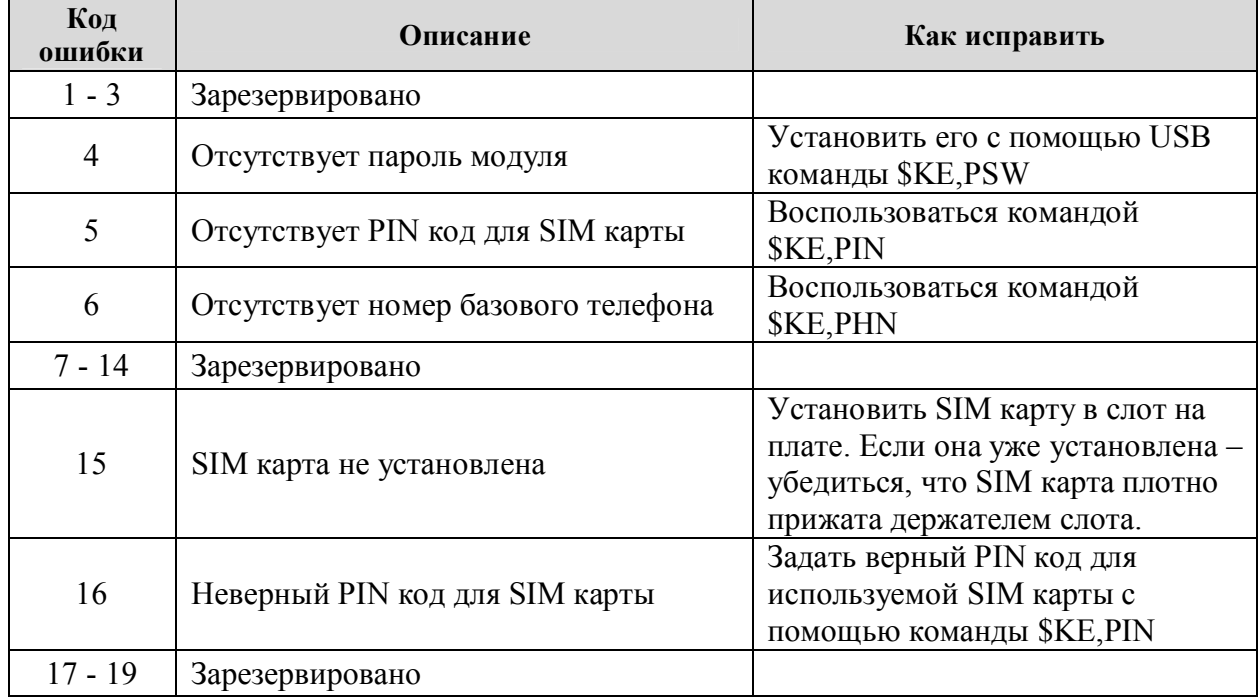

Таблица 10.1. Коды критических ошибок модуля

## <span id="page-39-0"></span>11. База знаний

### Что такое базовый номер?

Базовый номер - это телефонный номер, на который модуль Ke-GSM отправляет ответные SMS сообщения на входящие SMS с командами управления. Также на этот номер производится предупреждающий звонок в случае возникновения события, обрабатываемого в режиме "Сторож". Соответственно, если указан городской номер, то отправка SMS будет невозможной. Задать этот номер можно с помощью USB команды \$KE, PHN.

### Что такое пароль модуля?

Пароль молуля это специальный пароль, который пользователь может присвоить и сохранить в модуле. Пароль предназначен для защиты модуля от несанкционированных SMS сообщений. Для того чтобы модуль выполнил SMS команду управления, он должен получить в запросе значение пароля. Если пароль не верный – команда выполняться не будет. Поскольку пароль известен только непосредственному пользователю модуля, то управлять им через SMS сможет только он. Даже если злоумышленнику известен номер SIM карты установленной в модуле, управлять им он не сможет т.к. не знает пароля. Пароль задается USB командой \$KE,PSW.

### Что такое счетчик импульсов?

Счетчик импульсов (Impulse counter) - это специальный программно-аппаратный ресурс молуля, который позволяет полсчитывать число импульсов, поступающих на аппаратный вход модуля. Ke-GSM содержит два независимых счетчика импульсов. Это выводы модуля COUNTER 1, COUNTER 2. Как это работает? Если напряжение на аппаратном входе изменяется от низкого логического уровня до высокого уровня, происходит срабатывание программного механизма, который увеличивает на единицу значение счетчика для данного канала. Все счетчики являются 16-ти разрядными. При переполнении счетчика производится его обнуление.

## Что такое **EEPROM?**

EEPROM (Electrically Erasable Programmable Read-Only Memory) – это область памяти в модуле Ke-GSM, которая не стирается после отключения питания. Все важные параметры и настройки сохраняются именно в этой области памяти.

## Что такое системное время?

Системное время (System Time) – внутренний счетчик времени, все время работающий в модуле. Этот счетчик начинает свою работу сразу же после включения питания и увеличивается на единицу каждую секунду, т.е. срабатывает раз в секунду. Системное время необходимо модулю для организации временных задержек и для синхронизации различных процессов. Счетчик времени является 16-ти разрядным. При его переполнении (примерно через 18 часов непрерывной работы) он обнуляется, и счет времени продолжается заново (с нуля).

### <span id="page-40-0"></span>12. Начало работы с модулем

Этот раздел поможет Вам пошаговыми инструкциями и рекомендациями о том, как произвести настройку модуля и начать его эксплуатировать. Перед началом эксплуатации модуля необходимо произвести ряд подготовительных операций.

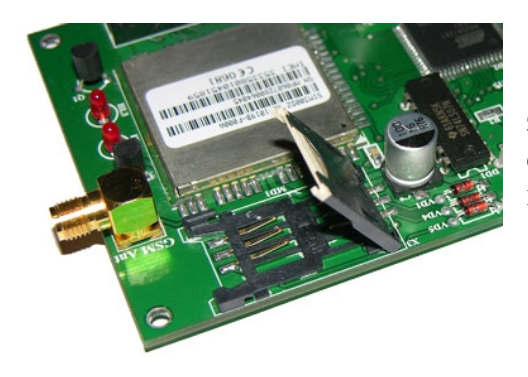

Для начала, нужно установить SIM карту. Для этого на плате модуля предусмотрен специальный слот-держатель. Пазы в слоте не позволят установить карту неправильно.

Далее необходимо подключить внешнюю GSM антенну. На плате модуля установлен антенный SMA разъем для ее установки. Наличие антенны является обязательным условием для надежной работы Ke-GSM. Без внешней антенны модуль сможет работать только в условиях очень хорошего сигнала.

![](_page_40_Picture_6.jpeg)

Для работы в помещениях наличие антенны является обязательным. Итак, подключаем GSM антенну, поставляемую в комплекте с модулем. В противном случае, возможно использование обычного отрезка провода длинной 3-4 см (без заземляющей оплетки).

Далее, подаем питание на плату. Для этого нам нужен источник постоянного напряжения величиной 8-13 В. Источник должен обеспечивать выходной ток порядка 1 А. Такие требования обусловлены GSM модемом, передатчик которого в тяжелых условиях приема сигнала может существенно увеличивать мощность своего излучения. В комплекте к модулю поставляется распаянный разъем питания. Красный провод которого нужно подключить к плюсу источника питания, черный же к минусу (земля).

![](_page_40_Picture_9.jpeg)

При подаче питания загораются зеленые светодиоды HL1 и HL2 сигнализирующие об исправности системы питания модуля. Светодиод HL1 сигнализирует о питании микропроцессора и HL2 – о питании GSM модема.

При первом включении питания мы получим сообщение об ошибке с кодом 4. Код ошибки 4 сообщает нам, что не установлен пароль модуля. Действительно, это наше первое включение, поэтому, разумеется, различные параметры еще не были заданы и настроены. Давайте сделаем это. Для этого нам необходимо подать ряд команд управления через порт USB. Итак, подключаем модуль к USB порту компьютера с помощью кабеля USB-AB. Процедуру установки драйвера см. в соответствующем разделе документа. Итак, драйвер установлен, модуль определился в системе и в диспетчере устройств появился новый СОМ порт с номером, например, COM19 (в вашем случае номер может быть другим).

Для управления и настройки модуля предназначены КЕ команды (см. описание). Чтобы их отправить, нам необходима любая терминальная программа, которая может работать с COM портом. Например, мы можем использовать программу HyperTerminal. входящую в состав ОС Windows. Как нам кажется, более удобной может оказаться программа KeTerm, которую Вы можете скачать на сайте www.kernelchip.ru.

Итак, запускаем программу KeTerm. В меню выбираем Device -> Connect. В появившемся окошке набираем номер COM порта, ассоциированного с модулем Ke-GSM.

![](_page_41_Picture_71.jpeg)

Нажимаем ОК. Теперь мы можем отправлять команды модулю.

![](_page_41_Figure_7.jpeg)

В поле ввода команд набираем команду для установки пароля модуля. Пусть пароль будет равен "abcd". Тогда команда примет вид:

\$KE,PSW,SET,abcd

Отправляем команду нажатием клавиши Enter (KeTerm автоматически дополняет отправляемые данные символами возврата каретки и перехода на новую строку). Получаем ответ:

#### #PSW,SET,OK

Если сейчас перезагрузить модуль, то мы увидим новый код ошибки - 5, который означает, что модулю не задан PIN код для SIM карты. Поэтому, давайте подадим все команды, и только в самом конце произведем финальную перезагрузку модуля. Нам необходимо задать еще несколько параметров, таких как: базовый номер, PIN код SIM карты, и разрешить автоматический запуск GSM модема (по умолчанию он отключен).

Для установки базового номера предназначена команда \$KE, PHN. Пусть базовым номером будет номер 8-916-123-45-67. Тогда набираем:

#### **\$KE, PHN, SET, 89161234567**

В ответ получаем: #PHN, SET, OK. Теперь займемся PIN кодом SIM карты. Пусть PIN код равен 1234. Отправляем команду:

#### *<u>SKE, PIN, SET, 1234</u>*

Получаем в ответ: #PIN, SET, OK. Что бы закончить настройку нам необходимо включить GSM модем, поскольку по умолчанию он отключен. Для этого используется команда \$KE, INIT. Подаем команду в виде:

#### \$KE, INIT, Y

Теперь все минимально необходимые параметры заданы и настроены. Проводим последний перезапуск модуля. В этот раз сообщений об ошибках мы не наблюдаем. Спустя некоторое время 25-35 сек. модуль сообщит через USB что запуск GSM модема прошел успешно. Теперь модуль можно больше не настраивать и вообще отключить от компьютера. После сброса питания, все настройки восстанавливаются из ЕЕРRОМ и модуль начинает работу в автоматическом режиме. Теперь мы можем отправлять ему SMS команды управления и получать информационные SMS сообщения в случае срабатывания системы "Сторож".

### <span id="page-43-0"></span>13. Установка USB драйвера

Данное описание поможет Вам пошаговыми иллюстрированными инструкциями по подключению и установке USB драйвера модуля Ke-GSM для операционных систем Windows 2000, 2003, XP, 7 и Vista.

#### Подключение модуля и установка драйверов

Для подключения модуля Ke-GSM к USB порту компьютера потребуется кабель USB-АВ, показанный на рисунке ниже:

![](_page_43_Picture_5.jpeg)

Как только модуль будет подсоединен к USB порту компьютера, Вы услышите короткий звуковой сигнал, и появится сообщение операционной системы Windows об обнаружении нового USB устройства.

![](_page_43_Picture_7.jpeg)

Тут же появится окно мастера установки нового оборудования, который будет  $\bullet$ заниматься установкой драйверов. Он предложит начать поиск драйверов в Интернете. Такая возможность не требуется, выбирайте пункт "Нет, не в этот раз". Нажимайте кнопку "Далее".

![](_page_44_Picture_25.jpeg)

Далее необходимо выбрать пункт "Установка из указанного места" и нажать на  $\bullet$ кнопку "Далее".

![](_page_44_Picture_26.jpeg)

• Появится окно выбора способа поиска драйверов. Установите кнопки-переключатели и флажки как на рисунке ниже.

![](_page_45_Picture_65.jpeg)

· Нажмите на кнопку **"Обзор".** Укажите путь к папке с файлом **Ke-GSM\_SerialPort.inf**, содержащим необходимую установочную информацию. Вы можете скачать этот файл с сайта [www.kernelchip.ru](http://www.kernelchip.ru/) в разделе посвященном модулю Ke-GSM. Нажмите на кнопку **"Ok".**

![](_page_45_Picture_66.jpeg)

· Нажмите на кнопку **"Далее"**.

![](_page_46_Picture_65.jpeg)

· Начнется процесс проверки драйверов операционной системой. В процессе установки появится сообщение, как на рисунке ниже. Нажимайте на кнопку "**Все равно продолжить**".

![](_page_46_Picture_3.jpeg)

· Начнется процесс копирования драйверов и регистрации их в системе.

![](_page_47_Picture_43.jpeg)

· По окончании установки нажмите кнопку "**Готово**".

![](_page_47_Picture_44.jpeg)

· Также должно появится дополнительное сообщение операционной системы об успешности установки устройства и его готовности к использованию.

![](_page_48_Picture_1.jpeg)

По окончании установки, модулю будет присвоен номер виртуального СОМ порта. Именно через этот виртуальный порт будет возможен обмен информацией с модулем. Чтобы определить этот номер откройте диспетчер устройств, например, через  $\eta_{ycx}$  -> Настройка -> Панель управления -> Система -> Оборудование -> Диспетчер устройстве. В ветке "Порты (СОМ и LPT)" должна появится запись о новом устройстве  $-$  Ke-GSM Serial Port. В данном случае, виртуальному порту был присвоен номер 19  $(COM19)$ .

![](_page_48_Picture_3.jpeg)

### <span id="page-49-0"></span>14. Правила и условия эксплуатации

Распаковать модуль из упаковки. Убедиться в отсутствии видимых механических повреждений или производственного брака. В случае обнаружения оных сообщить об этом в KernelChip. Подключить GSM антенну. Подключить модуль к USB порту компьютера. Подать питающее напряжение от внешнего источника. Установить драйвера согласно инструкции.

Рабочее напряжение логических уровней линий ввода/вывода, счетчиков импульсов и входов каналов АЦП составляет +5 В. Превышение этой величины может привести к полному или частичному выходу модуля из строя.

Рекомендуемые условия эксплуатации:

- интервал температур от -35°С до  $65^{\circ}$ С
- относительная влажность воздуха до 80%

Если модуль транспортировался или эксплуатировался при температуре ниже 3°С а затем был перенесен в помещение с нормальной (комнатной) температурой, перед его включением необходима выдержка в новых климатических условиях не менее 2 часов во избежание замыкания от конденсирующейся влаги.

*KERNELCHIP* Компоненты для управления и мониторинга

Россия, Москва +7 917 516 99 51

Mail: port@kernelchip.ru Web: [http://www.kernelchip.ru](http://www.kernelchip.ru/)

![](_page_50_Picture_4.jpeg)